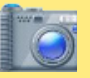

## **Photo Sharing - Do's and Don'ts**

- Only share photos with people you know and trust. Assume that ANYONE can see, copy, and forward photos you post and share.
- Ensure that your family takes similar precautions with their photos; their privacy and sharing settings can expose your images.
- Avoid posting or tagging images that clearly show your face. Select pictures taken at a distance, at an angle, or otherwise concealed.
- Do not use your face as a profile photo, and do NOT enable Location Services for your smart phone camera or photo sharing app.

## **Choosing the Right Photo Sharing Service**

Choosing the right photo sharing service for your needs depends both on your intent and your audience. Key questions to ask are:

- Are you sharing photos primarily for yourself, your friends and family, or for public use?
- Are your contacts or viewers already using a specific service?
- How much control do you need to maintain over your images? Is the retention of EXIF data problematic?

Your choice of photo sharing service determines the amount of control you retain over your images. All services allow you to remove images, but not all services allow for account deletion. However, deleting your content or your account does not ensure removal from the internet.

Nine popular photo sharing services are described below. Default settings are in bold.

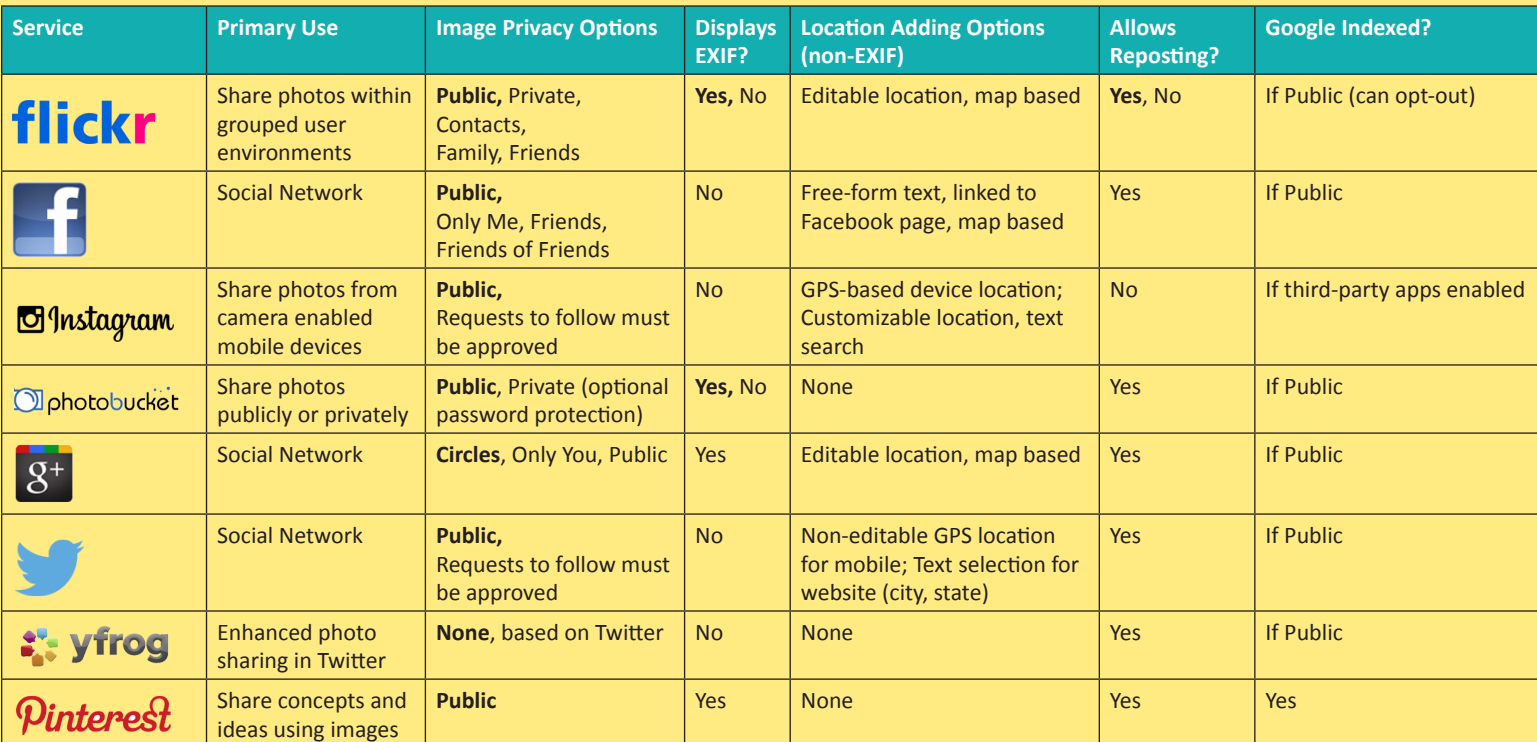

In upper right, go to **Camera > Settings > Privacy & Permissions**. Set as follows:

- Who can access your original image files? Your friends and family or Only you
- Allow others to share your stuff? No
- Who can add you to a photo? Only You, edit > Remove me from all photos
- Who can print your photos? Only you
- Allow your stuff to be added to a gallery? No
- Hide your EXIF data? Yes
- Show which application you used for uploading? No
- Hide your stuff from public searches? Check all three
- Who can see what's on your profile? Friends and family
- Who will be able to see, comment on...? Friends and family
- Who will be able to see your stuff on a map? Only you
- Import EXIF location data? No

### **Flickr - Allows detailed control over phone sharing Facebook - Compresses images & deletes EXIF, increasing privacy**

#### Go to **Triangle > Settings > Privacy**.

- Who can see your future posts? Friends
- Limit the audience for old posts...? Limit Old Posts

#### Then click **timeline and tagging**. Set as follows:

- Who can post on your timeline? Friends
- Review posts friends tag you in before
- they appear on your timeline? Enabled
- Who can see posts you've been tagged in on your timeline? Friends
- Who can see what others post on your timeline? Friends
- Review tags people add to your own posts on Facebook? On
- When you are tagged in a post, who do you want to add to the audience if they aren't already in it? Only Me
- Who sees tag suggestions when photos that look like you are uploaded? No One

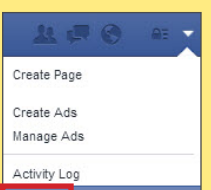

# Photo Sharing Services Smart Card Last Updated: 03/10/2015

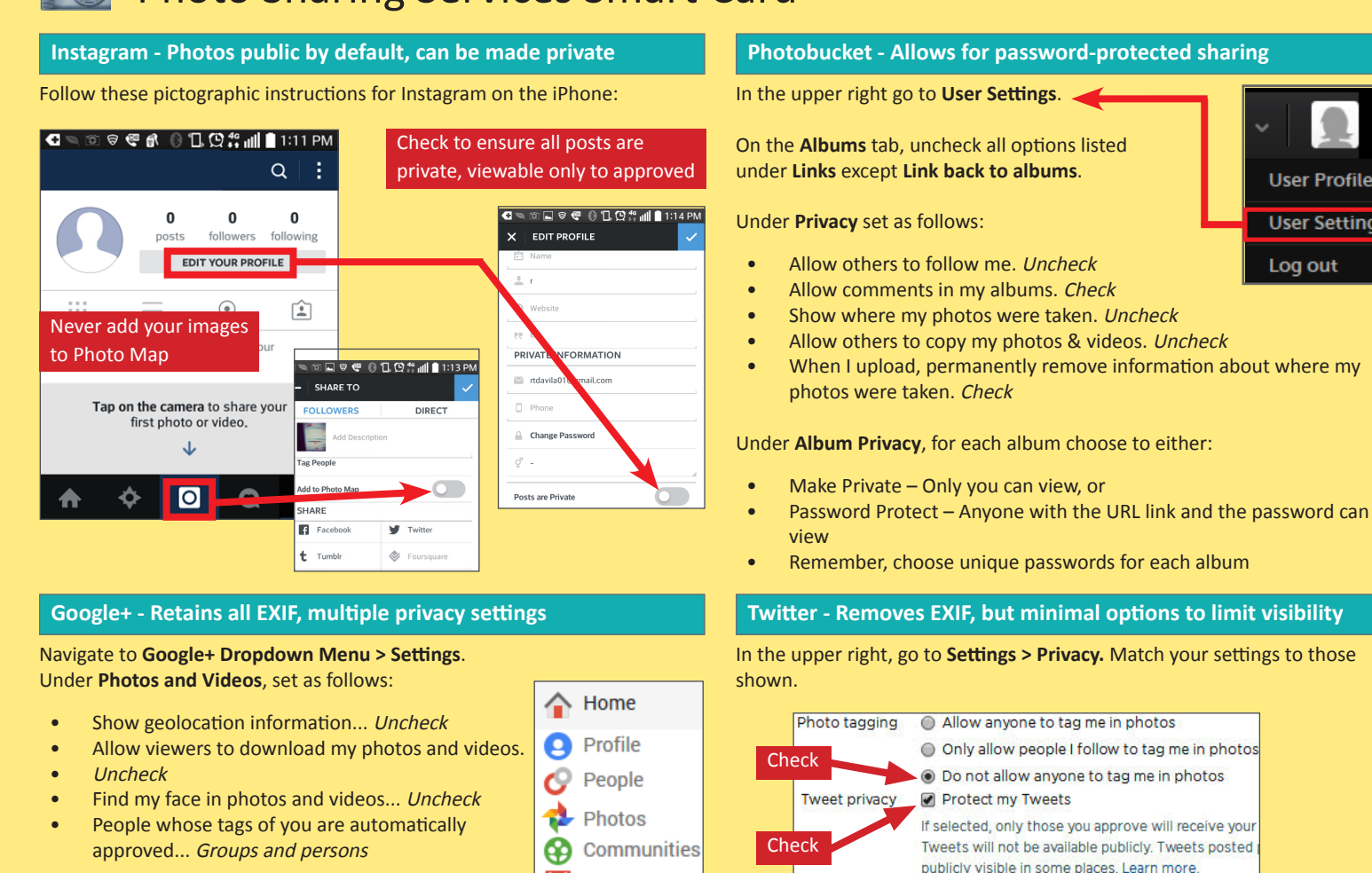

Under **Profile**, set as follows:

Show these profile tabs to visitors... Uncheck all

Under **Hashtags,** set as follows:

Add related hashtag from Google... Uncheck

Under **Location settings,** set as follows:

Enable location sharing... Uncheck

# **Yfrog Services - Removes EXIF, privacy settings very limited Pinterest -Retains EXIF, privacy settings very limited**

Yfrog can be used to post links to photos on Twitter and has also become its own social network called Yfrog Social. When using Yfrog with Twitter, go to Settings and disable photo tagging.

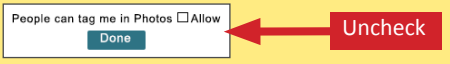

When using Yfrog Social navigate **Settings <sup>&</sup>gt;Account Info** and set the profile to private. Individual privacy settings can also be chosen for each picture and album during upload.

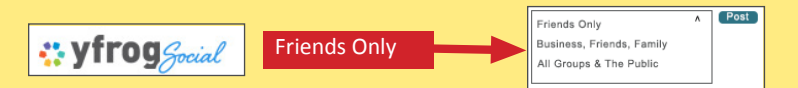

**Useful Links - For more information or questions regarding this card email smartcards@novetta.com**

₩

⊕

÷.

<u>.9</u>

Events

Pages

Local

**Settings** 

Hangouts

U.S. Army Social Media Roundup Washington State Web Wise Microsoft Safety & Security OnGuard Online

http://dmna.ny.gov/members/geotagging.pdf http://www.atg.wa.gov/InternetSafety/SharingOnline.aspx http://www.microsoft.com/security/online-privacy/location-services.aspx http://www.onguardonline.gov/articles/0033-heads

to 30 minutes

In the upper right go to **Settings** under the drop down menu. Under **Basic Information** set Search Privacy to Yes.

switch location on/off before each Tweet. Learn mail and the Delete existing Delete existing

Let others find me by my email address

When you tweet with a location, Twitter stores that

This will delete all location information from past Twe

Add a location to my Tweets

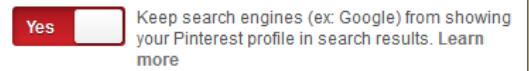

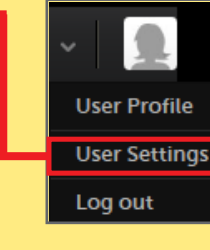

location info

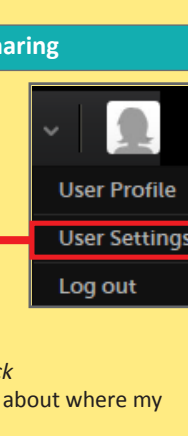

**Tweet location** 

Discoverability

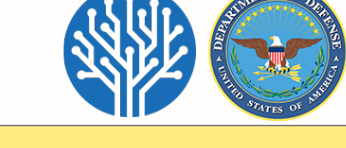